# **GERAÇÃO DO MODELO DIGITAL DE TERRENO DA UFRRJ ATRAVÉS DE SOFTWARE FOTOGRAMÉTRICO LIVRE**

RÔMULO DE SOUZA ASSIS

PAULA DEBIASI

Universidade Federal Rural do Rio de Janeiro – UFRRJ Instituto de Tecnologia - Departamento de Engenharia BR 465 km 07 - 23890-000 - Seropédica - RJ, Brasil roroassis@hotmail.com paula@ufrrj.br

**RESUMO** – O Modelo Digital de Terreno (MDT) objetiva expressar o relevo em termos matemáticos, ou seja, procura modelar sua superfície através de uma função que forneça a elevação de cada ponto do terreno a partir de suas coordenadas planimétricas. Ressalta-se a importância da disseminação do uso de softwares fotogramétricos livres na geração de produtos cartográficos deste tipo. Este trabalho tem como objetivo apresentar a geração de um MDT da área da UFRRJ através do software PHOTOMOD. Para a geração do MDT foram utilizadas fotografias aéreas, pontos de controle e de checagem e o certificado de calibração da câmera. Este software, em sua versão livre, possui algumas limitações como o número de fotografias processadas. A análise da qualidade do modelo foi realizada baseando-se na classificação segundo o Padrão de Exatidão Cartográfica (PEC). Apesar das limitações de processamento do software, o MDT gerado pôde ser classificado na classe A da escala 1:25.000 do PEC. A qualidade final do MDT gerado e a facilidade de sua execução demonstram a eficiência do software livre e impulsionam o seu uso principalmente na área educacional.

**ABSTRACT** – The Digital Terrain Model (DTM) aim to express the relief in mathematical terms, in other words, try to model the surface through a function that provide the high of each point of the ground from their planimetric coordinates. It is important of spreading the use of free photogrammetric software in the generation of cartographic products. This present work has as an objective the presentation of a generation of a DTM of the UFRRJ area through the PHOTOMOD software. For the DTM generation have been used aerial photographic, check and control points and the calibration certificated of the camera. This software, in a free version, has some limitations like the number of processed photographic. The quality analysis of the DTM have been released based on the classification according to the PEC. Despite the limitation of the software processes, the DTM created could be classified as an A class with a 1:25.000 scale of the PEC. The final quality of the DTM created and the facilities of the your execution shows the efficiency of the free software and drives your use, mainly to the education area.

### **1 INTRODUÇÃO**

Modelar um terreno significa reproduzir a sua forma e quando esta reprodução é realizada por meios digitais, diz-se que se fez um Modelo Digital do Terreno (MDT). Alguns autores utilizam o termo MDT para descrever apenas a elevação da superfície do terreno e o termo Modelo Digital de Elevação (MDE) significando um modelo mais completo, incluindo outras feições, tais como: casas, prédios, vegetação, árvores, etc. (Andrade, 1998; Wolf e Dewitt, 2004). Programas fotogramétricos comerciais, com ferramentas para geração de MDTs, geralmente possuem alto custo, fazendo com que os profissionais busquem métodos alternativos para a obtenção de informações do terreno. Apesar de haver a disponibilidade de MDTs gratuitos como o SRTM (NASA, 2011) e o ASTER GDEM (ASTER GDEM, 2011), estes possuem baixa resolução dependendo da aplicação que se pretende. Sendo que, com o uso de tecnologias como a Fotogrametria, o LIDAR (*Light Detection And Rangig*) ou o RADAR (*Radio Detection And Ranging*) aerotransportado pode-se atingir uma maior precisão altimétrica.

*A. L. B. Candeias, J. R. Tavares Jr, R. M. Gonçalves* Observa-se que no Brasil a utilização de softwares livre nas áreas de Sensoriamento Remoto e Fotogrametria ainda não está disseminada, existindo algumas iniciativas pontuais de criação de softwares de processamento de imagens, Fotogrametria e SIG (E-FOTO, (2011), SPRING, (2011)). Este trabalho tem como objetivo divulgar um software que possui versão gratuita, o PHOTOMOD. Segundo a Racurs (desenvolvedora do programa), o software PHOTOMOD inclui uma vasta gama de produtos para a Fotogrametria e processamentos dos dados de Sensoriamento Remoto que permitem extrair informações espaciais geometricamente precisas a partir de quase qualquer tipo de imagens comercialmente disponíveis, obtidas por filme ou câmeras digitais, satélite de alta resolução e radares de abertura sintética.

O trabalho apresenta as etapas de geração de um MDT realizada através do PHOTOMOD e discute as limitações impostas no processamento do MDT realizado na versão livre do software em questão. A determinação da qualidade do modelo gerado foi realizada através da análise de todas as etapas do processo e da utilização de dados externos como pontos de checagem que não participaram na criação do modelo. As discrepâncias das coordenadas altimétricas entre os pontos coletados pelo posicionamento GPS e os obtidos no MDT foram utilizadas para a classificação do produto segundo o PEC.

### **2 MATERIAS E MÉTODOS**

A área escolhida para a geração do MDT foi o campus da Universidade Federal Rural do Rio de Janeiro (UFRRJ) que está localizado no município de Seropédica – RJ como apresentado na Figura 01. A região possui relevo plano com variação altimétrica de aproximadamente 30 metros.

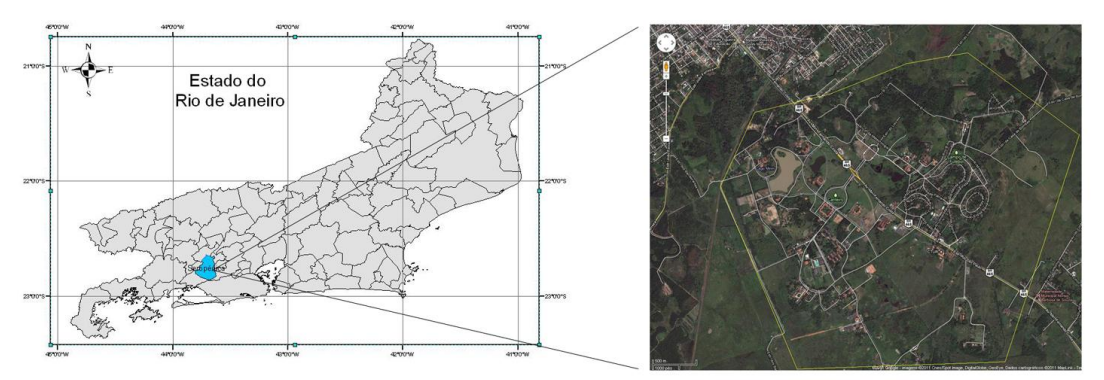

Figura 01 - Mapa de localização da Área do MDT. Fonte: Google Earth

Foram utilizadas quatro fotografias aéreas que abrangem a área da UFRRJ. As fotografias na escala 1:30.00 tomadas com a câmera fotogramétrica CARL ZEISS OBERKOCHEN do modelo RMK TPO 15, bem como seu certificado de calibração foram cedidas pelo Instituto Brasileiro de Geografia e Estatística (IBGE). Na Figura 02 é mostrada uma das fotografias utilizadas:

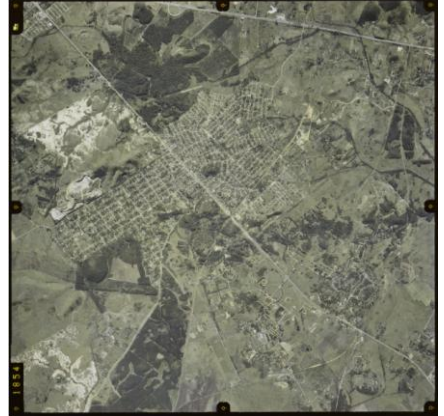

Figura 02 - Imagem cedida pelo IBGE nº1854

Para a geração de um MDT utilizando de técnicas fotogramétricas são necessárias algumas etapas como ilustrado na Figura 03. Conforme a Figura 03 após a aquisição das fotografias da área de mapeamento é necessária à realização da Orientação Interior (OI). A OI é a operação de recuperação da posição da fotografia em relação à câmera, ou em outras palavras, a OI permite a reconstrução do feixe perspectivo que gerou as fotografias. A recuperação do feixe perspectivo deve ainda considerar a refração fotogramétrica total (atmosférica e a provocada pelo deslocamento da aeronave) (Andrade, 2003). Câmeras aéreas são periodicamente submetidas a inspeções, onde é gerado o documento nomeado de certificado de calibração da câmera. Dados como posições das marcas fiduciais, localização do ponto principal e os coeficientes de distorção radial simétrica e descentrada das lentes são introduzidos na equação de transformação (Falkner, 1995).

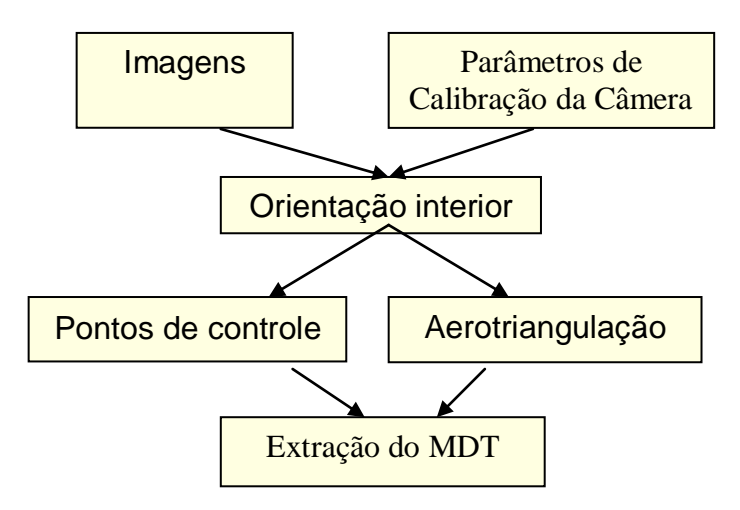

Figura 03 – Fluxograma para a geração de um MDT

No software PHOTOMOD, o primeiro passo para geração do MDT é a criação do projeto. Nesta etapa são definidos parâmetros como: o sistema de referência, a projeção cartográfica e o tipo de sensor que serão utilizados no projeto. Na Figura 04 é apresentada a tela de entrada dos dados de configuração do projeto:

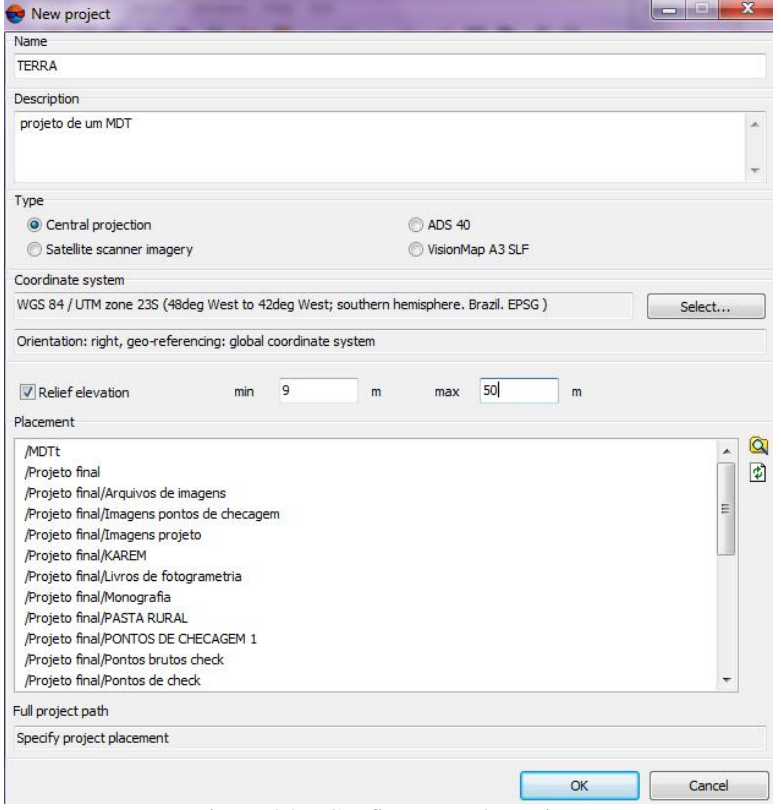

Figura 04 – Configuração do projeto

#### *IV Simpósio Brasileiro de Ciências Geodésicas e Tecnologias da Geoinformação Recife - PE, 06- 09 de Maio de 2012*

Após configurado o projeto, a orientação interior pode ser realizada. Para executar a orientação interior, é necessário inserir os dados encontrados no certificado de calibração e informar a localização das marcas fiduciais, ou realizar a operação de modo automático. O programa oferece algumas opções de transformações geométricas, neste trabalho aplicou-se a transformação afim. A figura 05 apresenta a tela da OI no PHOTOMOD, contendo a fotografia a ser orientada, a orientação do eixos do sistema imagem, o detalhe da marca fiducial a ser localizada, as coordenadas em pixel e em mm das marcas fiduciais, o tipo de transformação a ser utilizada e os resíduos do ajustamento:

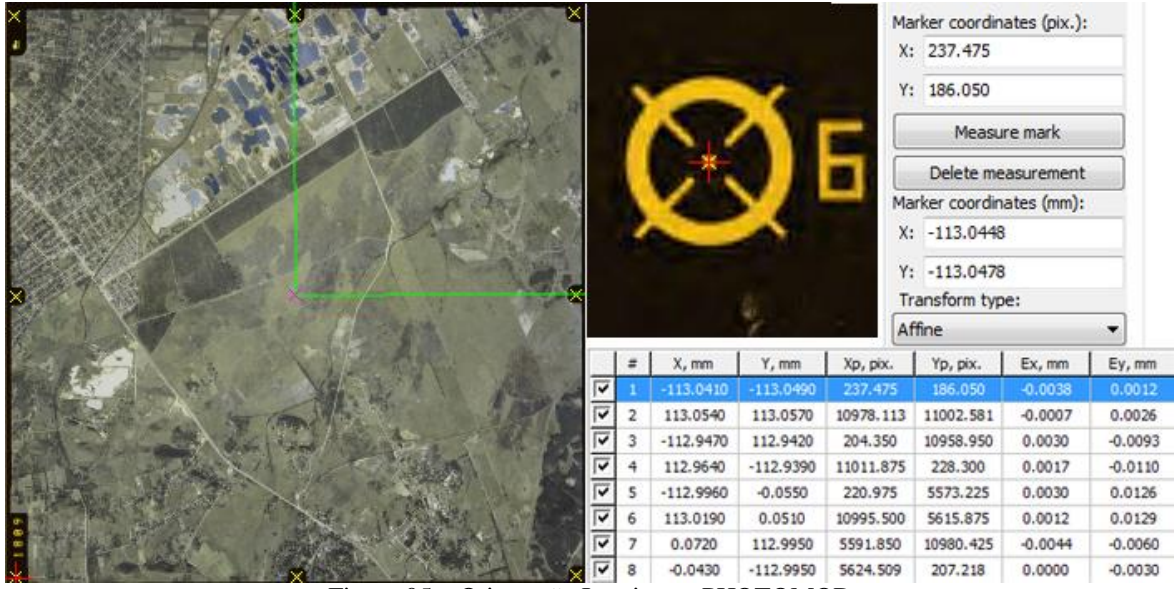

Figura 05 – Orientação Interior no PHOTOMOD

Segundo Brito e Coelho (2002), existem várias formas para se obter dados de altitude para a elaboração de um MDT, como a digitalização de cartas analógicas através de mesa digitalizadora e a aquisição de dados via GPS (*Global Positioning System*) por levantamento cinemático ou estático. O GPS é um sistema de posicionamento muito eficaz para obtenção de pontos de controle no projeto. O GPS também está sendo utilizado para reposicionar a aeronave na linha de vôo, reduzindo falhas em possíveis derivas da aeronave (Department f the Army, 2002). A finalidade primordial, mas não única, dos pontos de controle é a materialização do referencial com que se deseja trabalhar. A fim de materializar um referencial tridimensional sete parâmetros são conhecidos: parâmetros que definam a posição da origem do sistema, a orientação de seus três eixos e a unidade de medida (Andrade, 2003). Segundo o mesmo autor, pontos de controle estão diretamente ligados à qualidade do MDT, dependendo altamente da quantidade, exatidão e distribuição desses pontos, sendo estes pontos responsáveis pela propagação de erros.

Utilizou-se de dois receptores Hiper L1/L2 da Topcon para o levantamento dos pontos de controle e de checagem. O ponto utilizado como base foi um marco do IBGE que faz parte do SGB (Sistema Geodésico Brasileiro), situado dentro do campus da UFRRJ. Para o processamento e ajustamento das coordenadas da base foram utilizadas como referência as estações de monitoramento da RBMC (Rede Brasileira de Monitoramento Contínuo dos Sistemas GNSS). Para a coleta dos pontos de controle utilizou-se o método de posicionamento relativo rápido, sendo estes pontos devidamente distribuídos pela área de trabalho para dar uma maior rigidez geométrica. A Figura 6 apresenta a tela de identificação dos pontos de controle no software. Nesta tela é possível visualizar simultaneamente todas as fotografias que o ponto aparece, tendo-se a opção de visualizar de modo monoscópico ou estereoscópico.

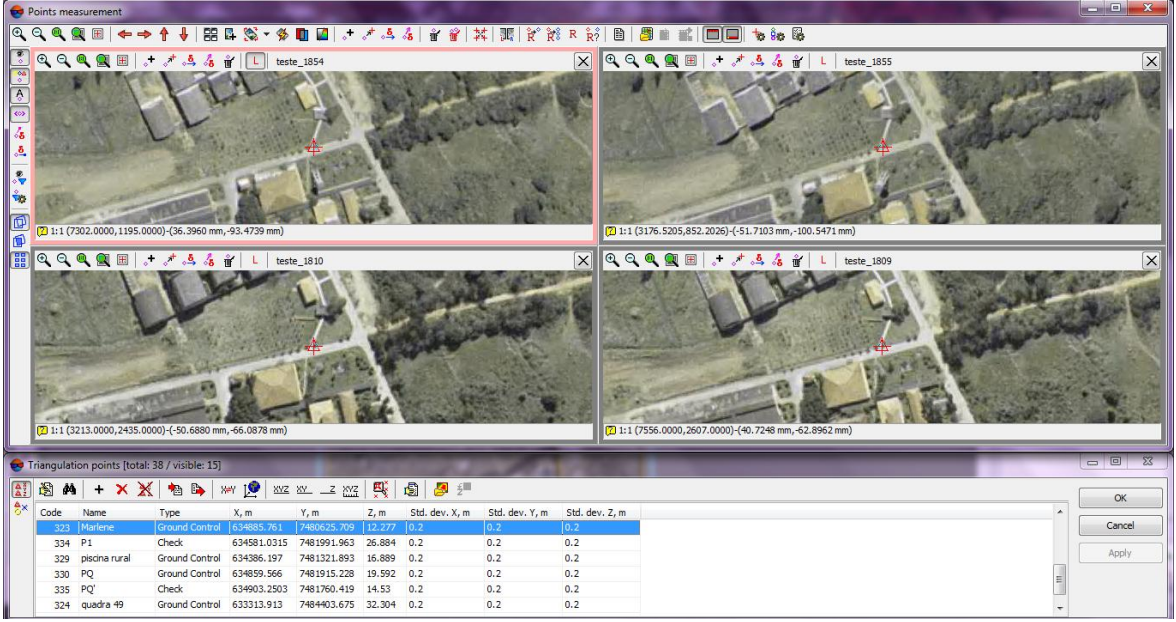

Figura 06 – Inserção dos pontos de controle no PHOTOMOD

A marcação dos pontos de passagem é realizada em uma tela de visualização similar ao dos pontos de controle, utilizando-se, neste caso, de um valor mínimo de correlação de 0,96 para o ponto ser aceito.

A Aerotriangulação é uma técnica fotogramétrica para a determinação de coordenadas de pontos num referencial específico. Segundo Andrade, (2003) esta técnica é conhecida também pelas denominações de fototriangulação, triangulação aérea ou triangulação Espacial. O levantamento de pontos de controle é uma despesa significativa em qualquer projeto de mapeamento, sendo que métodos de extração de pontos, como a Aerotriangulação, são utilizados para reduzir a quantidade de levantamento de dados no campo, por estender o controle em cada estereomodelo fotogramétrico. A Aerotriangulação por ajustamento de feixes perspectivos (*bundle adjustment*) pode ser entendida como sendo a execução de uma resseção espacial simultaneamente à execução da interseção espacial para um conjunto de imagens adquiridas sobre determinado trecho do terreno. Assim, quando concluído o ajustamento, quaisquer pontos de coordenadas do terreno serão determinados pela intersecção dos raios ajustados (Department f the Army, 2002; Falkner, 1995). Dessa forma, com um só ajustamento, obtêm-se os parâmetros da orientação exterior (POEs) para todas as imagens do vôo, associados às coordenadas no espaço-objeto (Brito e Coelho, 2002).

Concluída a fase de identificação dos pontos no software PHOTOMOD, iniciou-se o processo de Aerotriangulação, onde o bloco fotogramétrico foi ajustado sendo determinados os POEs e as coordenadas dos pontos no terreno. Após o ajustamento, o software apresenta um relatório contendo todas as informações sobre o processo, apresentando os resíduos de cada ponto de controle e de passagem no espaço imagem e no espaço objeto, bem como o resíduo total do processo. A Figura 07 mostra o bloco depois de realizada a Aerotriangulação. Os pontos com símbolos de triângulo referem-se aos pontos com coordenadas do espaço objeto conhecidas, sendo que a cor dos triângulos diferencia os pontos de controle dos de checagem. Dentro dos triângulos é apresentado um losango em que a sua cor determina em quantas fotografias o ponto foi marcado. Os pontos com símbolos de losangos referem-se aos pontos de passagem, sendo a cor definida pelo número de fotografias em que o ponto aparece. Observa-se pela Figura 07 que, nesta fase do projeto, já é possível visualizar as coordenadas no espaço objeto do bloco triangulado, sendo este um diferencial do software quando comparado a outros softwares de Fotogrametria Digital.

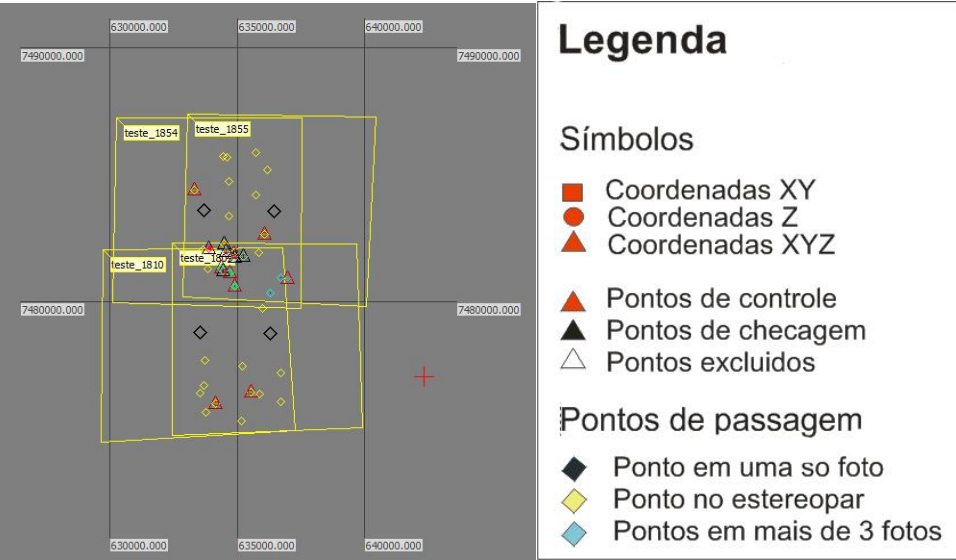

Figura 07 – Ajustamento do bloco fotogramétrico

Após o processo de Aerotriangulação pode-se partir para a geração do MDT. A metodologia utilizada teve de levar em consideração a limitação do software em sua versão livre. Nesta versão não é possível gerar mais que 1.000 pontos na grade regular a ser utilizada para a interpolação do modelo. Se fossem gerados pontos para a o bloco inteiro, o espaçamento da grade teria que ser muito grande prejudicando a qualidade do modelo. A forma utilizada para se contornar esta limitação foi de dividir a área do campus em cinco sub-regiões (Figura 08). Desta forma, o software gerou 1.000 pontos amostrais para cada sub-região espaçados em 40 x 40 m. A partir dessa grade foi possível gerar o MDT.

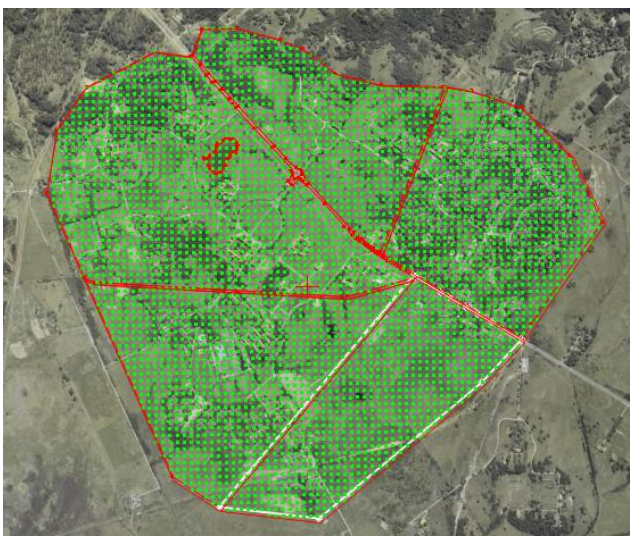

Figura 08 – malha regular utilizada, 40x40m.

### **4 RESULTADOS**

A Figura 09 apresenta o resultado final do MDT sobreposto a uma fotografia do bloco fotogramétrico. O MDT gerado possui coordenadas altimétricas variando de 9 metros (região verde do MDT) à 36 metros (região vermelha do MDT).

*IV Simpósio Brasileiro de Ciências Geodésicas e Tecnologias da Geoinformação Recife - PE, 06- 09 de Maio de 2012*

*p. 007 - 009*

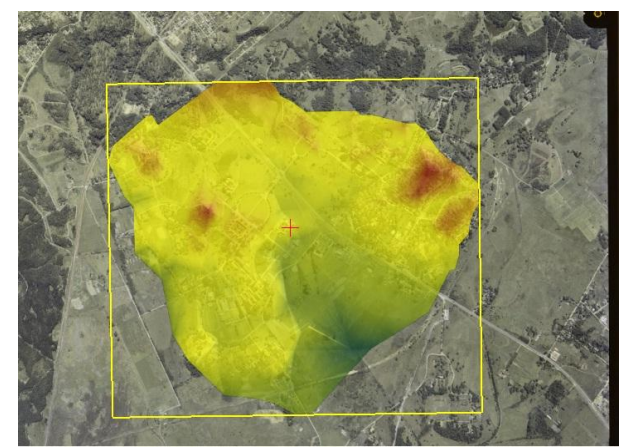

Figura 09 – MDT da UFRRJ, visualização 2D.

A figura 10 apresenta duas imagens em perspectiva, para uma melhor visualização do modelo, sendo a primeira utilizando de cores para diferenciar a altitude e a segunda, uma imagem monocromática.

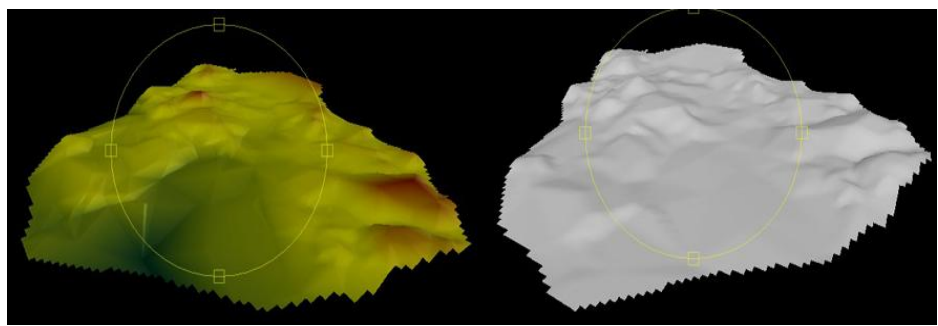

Figura 10 – MDT da UFRRJ, visualização 3D.

Segundo Karel *et al*., (2006), a qualidade externa de um MDT, só pode ser determinada, de maneira exata, comparando-se o MDT com dados adicionais externos. Estes dados externos não devem ser usados na geração do MDT e, além disso, devem atender uma precisão melhor, ou pelo menos igual, aos dados de entrada. Para a determinação da qualidade do MDT foram utilizados outros pontos de checagem, diferentes dos que foram utilizados na checagem da Aerotriangulação. O programa utiliza os pontos de checagem da Aerotriangulação como pontos de passagem e estes são utilizados na interpolação dos dados para a geração do MDT. Como os pontos para avaliação não poderiam ter nenhuma participação na geração do modelo, novos pontos de checagem foram obtidos, utilizando a mesma metodologia de aquisição que a utilizada para o levantamento dos outros pontos de checagem. Para avaliar a precisão externa do MDT, foram realizadas análises da média, desvio padrão, variância, valor máximo e mínimo, parâmetros estes que foram calculados a partir das discrepâncias entre as coordenadas dos pontos coletadas por GPS e os dados gerados pelo MDT. A Tabela 01 apresenta os valores de média, mediana, mínimo, máximo, desvio padrão e RMS.

| Média (m)         | 1,619 |
|-------------------|-------|
| Mediana (m)       | 1,691 |
| Mínimo(m)         | 1,134 |
| Máximo (m)        | 2,024 |
| Desvio padrão (m) | 0,311 |
| RMS(m)            | 0.578 |
|                   |       |

Tabela 01 – Resultados da qualidade externa do MDT

A Figura 11 contém um gráfico para melhor visualização das discrepâncias entre as altitudes do MDT e as coletadas por GPS. Observa-se que pela distribuição das discrepâncias existe um erro sistemático embutido no processo de geração do MDT, pois os valores das discrepâncias são todos positivos.

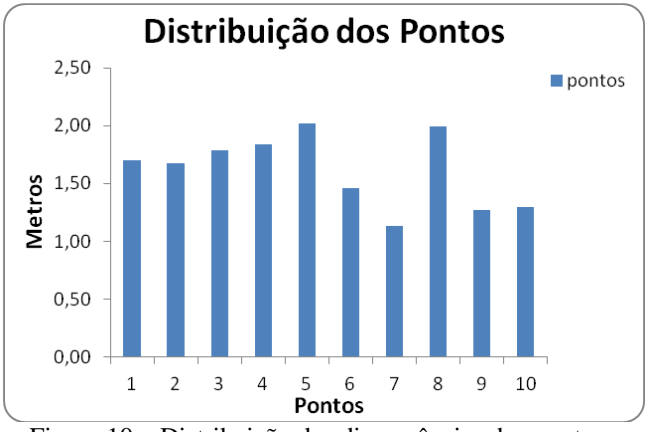

Figura 10 – Distribuição das discrepâncias dos pontos.

A qualidade do MDT foi classificada de acordo com os critérios do PEC- PCD (Padrão de Exatidão Cartográfica - Produto Cartográfico Digital). O PEC foi criado para que houvesse um controle nos produtos cartográficos gerados. O Decreto nº 89.817, de 20 de Junho de 1984, estabeleceu critérios para classificação de cartas quanto à sua exatidão e à distribuição de erros ao longo das mesmas, utilizando um indicador estatístico da qualidade posicional, denominado de "Padrão de Exatidão Cartográfica (PEC)". Este padrão é utilizado ainda para classificar produtos fotogramétricos e orbitais.

Segundo o PEC, para que um produto digital possa ser aceito como produto de Referência do SCN (Sistema Cartográfico Nacional), a exemplo do previsto para o PEC, noventa por cento (90% ou 1,6449\*EP) dos erros dos pontos coletados no produto cartográfico, quando comparados com as suas coordenadas levantadas em campo por método de alta precisão, devem apresentar os valores iguais ou inferiores aos previstos ao PEC. Na Tabela 02 é apresentado a avaliação da qualidade de um MDT segundo a PEC nas escalas 1:10.000, 1:25.000 e 1:50.000.

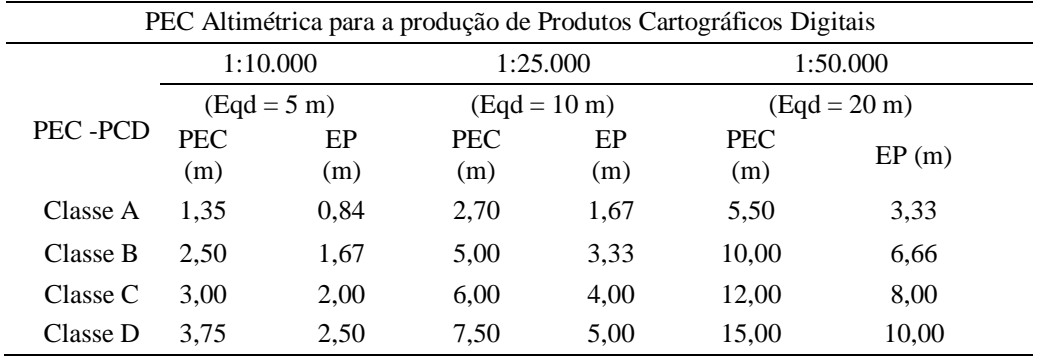

Tabela 02 – Apresenta os valores em metros para a Classificação do MDT segundo o PEC. Fonte: Exército Brasileiro (2011)

Levando em consideração o PEC e observando os valores da Tabela 01 o modelo pode ser enquadrado na classe A da escala de 1:25.000. Para esta classificação, 90% dos pontos testados no modelo devem conter discrepância máxima de 2,70 metros com a referência e erro padrão inferior a 1,67m.

### **5 CONCLUSÃO**

Este trabalho realizou a geração de um Modelo Digital de Terreno da área da Universidade Federal Rural do Rio de Janeiro através de um software livre. O MDT resultante foi classificado de acordo com o PEC na classe A da escala de 1:25.000. O fato de se ter gerado o MDT com rapidez e facilidade demonstrou a potencialidade do software PHOTOMOD em sua versão livre. Observou-se uma limitação do software para densificar o número de pontos amostrados para a geração do MDT, fato este que pode ter prejudicado o produto gerado. Este problema poderia ter sido contornado se a área tivesse sido subdividida em mais seções do que as cinco utilizadas. Outro fato que deve ser levado em consideração para a geração de um produto final de qualidade superior é o tempo de rastreio dos pontos de controle e ainda uma melhor distribuição. As particularidades da região da UFRRJ e a data de aquisição das fotografias aéreas dificultaram a coleta de pontos fotoidentificáveis homogeneamente distribuídos no bloco fotogramétrico.

Observa-se a importância da geração de um MDT da área da UFRRJ para planejamentos de infraestrutura e desenvolvimento de trabalhos acadêmicos. Pretende-se a partir dos resultados alcançados neste trabalho difundir o software PHOTOMOD dentro da instituição, visto que além de tudo é um software bastante didático. Recomenda-se para trabalhos futuros utilizando o PHOTOMOD que sejam exploradas outras funções como a geração de ortoimagens e mosaicos.

## **6 REFERÊNCIAS BIBLIOGRÁFICAS**

ANDRADE, J. B. **Fotogrametria**. Curitiba: SBEE, 1998.

ANDRADE, J. B. **Fotogrametria**. Curitiba: SBEE, 2003; 2<sup>a</sup> edição.

BRITO, J. COELHO, L.. **Fotogrametria Digital - 1ª Edição**. IME - Instituto Militar de Engenharia, Rio de Janeiro, 2002.

DEPARTMENT OF THE ARMY, Enginnering and Design **Photogrammetric Mapping**, Washington, DC. 2002.

DIRETORIA DE SERVIÇO GEOGRÁFICO DO EXÉRCITO - DSG, 2ª Edição, 10 Junho 2011.

E-FOTO, disponível em [http://www.efoto.eng.uerj.br/.](http://www.efoto.eng.uerj.br/) Acesso em setembro de 2011.

FALKNER, E., **Aerial Mapping Methods and Applications***,* Lewis Publishers, Boca Raton, FL, 1995.

KAREL, W. PFEIFER , N. BRIESE; C. **DTM Quality Assessment**; ISPRS Technical Commission II Symposium, Vienna, 12–14 July 2006

IBGE, Instituto Brasileiro de Geografia e estatística – **RBMC**, encontrado em <http://www.ibge.gov.br/home/geociencias/geodesia/rbmc/rbmc.shtm>

MACHADO, A. M. L.; MITISHITA, E. A.; SANTOS Jr, R. L. S. **Estudo de Caso: Correção de erros sistemáticos em câmeras digitais não métricas***.* In: I Simpósio de Ciências Geodésicas e Tecnologias da Geoinformação – I SIMGEO, 2004, Recife-PE. Anais do I SIMGEO, 2004. CD-ROM.

NASA. **National Aeronautics and Space Administration** Disponível em http://www2.jpl.nasa.gov/srtm/ Acesso em setembro de 2011.

RACURS, desenvolvedora do software **PHOTOMOD**, encontrado e[m http://www.racurs.ru/?page=59](http://www.racurs.ru/?page=59)

SPRING, disponível em [http://www.dpi.inpe.br/spring/portugues/download.php,](http://www.dpi.inpe.br/spring/portugues/download.php) acesso em setembro de 2011.

TONI SCHENCK, **Towards automatic aerial triangulation**, ISPRS Journal of Photogrammetry & Remote Sensing 52 (1997) 110-121, 1997

WOLF, P., DEWIT, B. **Elements of Photogrammetry with Applications in GIS**. 2004.